# **TI-84 Skills for the IB Maths Studies**

**Dr. William Larson, International School of Geneva**

#### **If you have not already done so, upgrade to OS 2.55MP and PlySmlt2.**

**Sending and receiving an APP or program** To receive LINK (2nd  $X,T,\theta,n$ ) RECEIVE 1: Receive ENTER

> To send LINK (2nd  $X,T;\theta,n$ ) SEND C:Apps CtlgHelp ENTER (this selects the APP) TRANSMIT 1: Transmit ENTER

#### **To reuse a previous entry scroll up, press ENTER**

**To get to the start or end of a long expression or list**, for example in Y=, key 2nd  $\blacktriangleleft$  or  $\blacktriangleright$  as needed.

#### **F1 the fraction template**

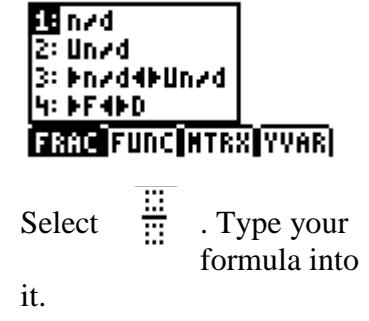

The template eliminates the need for puzzling out brackets in complicated fractions.

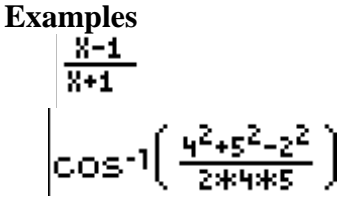

**To convert a decimal to a fraction** 0.375 MATH 1: Frac gives 3/8.

**To simplify fractions**  1371/3656 MATH 1: Frac gives 3/8.

**The TI does not always give the exact value**, for example X  $= 5.673546567E-12$  as an output is an attempt by the TI to report " $X = 0$ "; note the E-12 at the end.

**Dimension error** usually comes from having a STATPLOT on. Go to  $Y=$ . If a Plot is highlighted, unhighlight it with ENTER. If all else fails, MEM (2nd ENTER) 5 : Reset 2 : Defaults 2 : Reset always works.

**Err: WINDOW RANGE** means you set  $X$  (or  $Y$ ) min bigger than max

#### **Applications**

They are accessed by pressing the APPS button.

#### **The TI-84 APPS allowed by the IB are:**

PlySmlt2 – The Polynomial Root Finder and Simultaneous Equation Solver Finance Not needed, but allowed CtlgHelp – Catalogue Help Various language APPS CBL/CBR

#### **All other APPS should be deleted using**

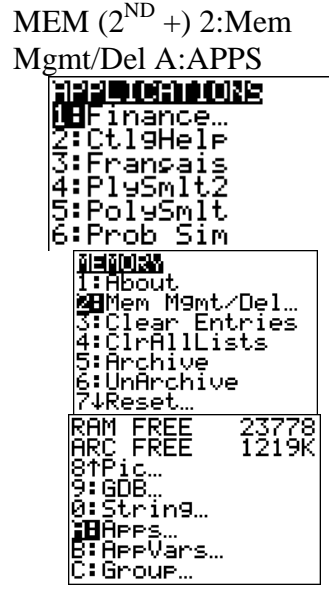

Put the cursor in front of the APP to be deleted and

pressing DEL.<br>RAM FREE<br>ARC FREE<br>Pretighele | \*ccranere<br>| \*Fransais<br>| \*PlySmlt2<br>| \*PolySmlt

#### **Plysmlt2** (**Polynomial Root Finder and Simultaneous Equation Solver Version 2**)

It has 2 programs 1: Polynomial Root Finder 2: Simultaneous Equation Solver

## **Polynomial Root Finder**

The Polynomial Root Finder can find the roots (i.e. zeros, solutions) for any polynomial with real coefficients up to degree 10. *Solve*  $3x^3 - 2x + 1 = 0$ ORDER 12045678910

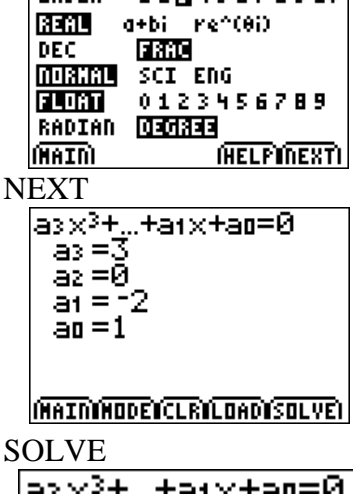

asx<sup>3</sup>+…+atx+ao=0.  $\times$ 1 8  $^{-1}$ 

The only real solution is  $x = -1$ .

## **Simultaneous Equation Solver**

The Simultaneous Equation Solver can solve up to 10 unknowns and 10 equations simultaneously.

> *Solve 2x + 3y = 5 and*  $3x + 5y = 7$

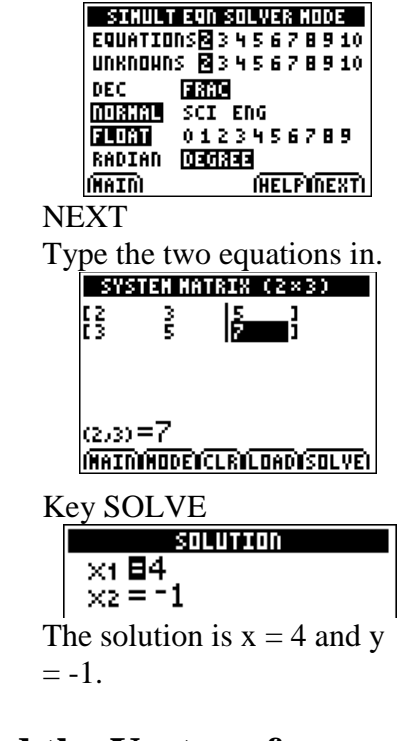

### **Find the Vertex of a Parabola (Maxima & Minima)**

*Find the vertex of*  $y = x^2 - 5x - 6$ Type the Equation into  $Y =$ GRAPH  $2<sup>nd</sup> CALC$ 3: minimum

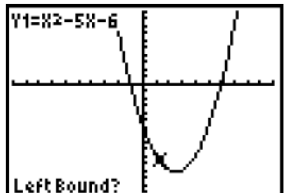

Move the cursor to the left of the vertex. ENTER

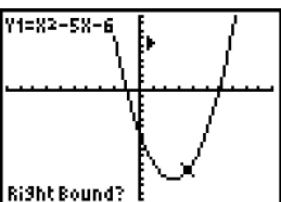

Move the cursor to the right of the vertex. ENTER

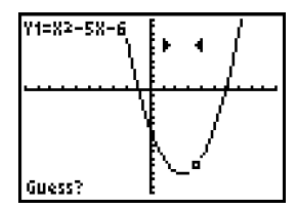

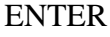

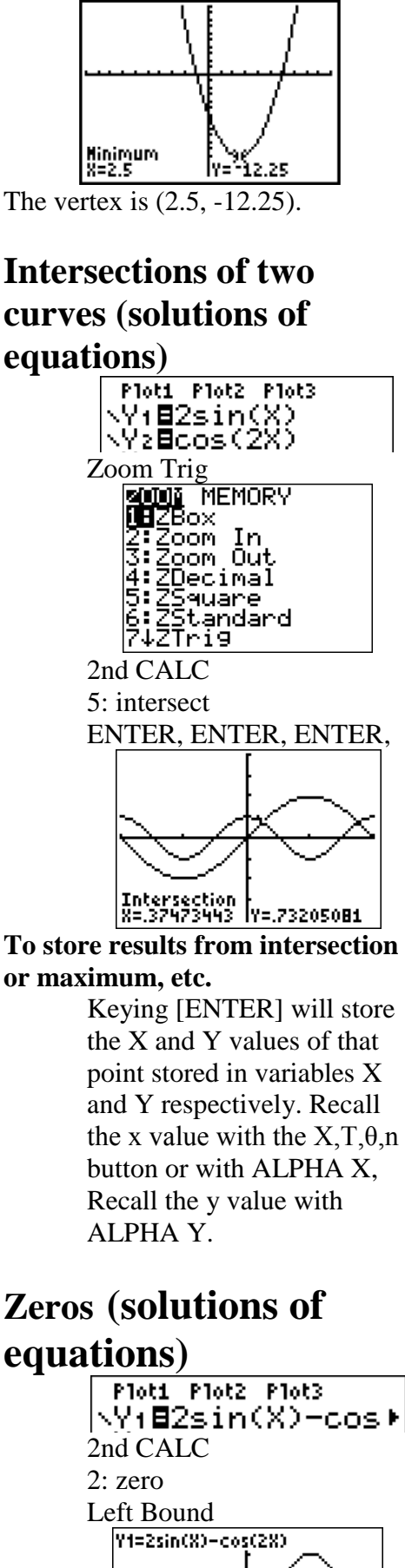

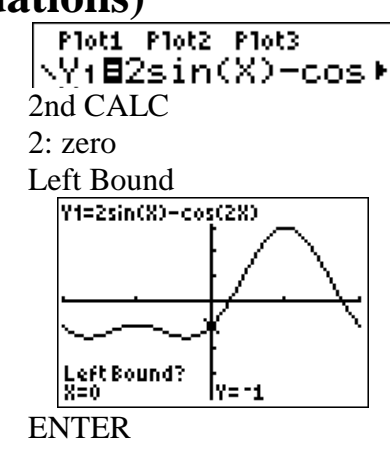

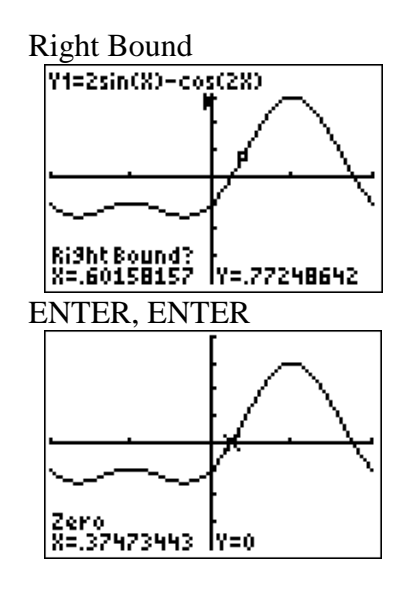

## **Mean and Standard Deviation**

*The number of bottles of water sold at a railway station on each day is given in the following table. [M08.2 A3B]*

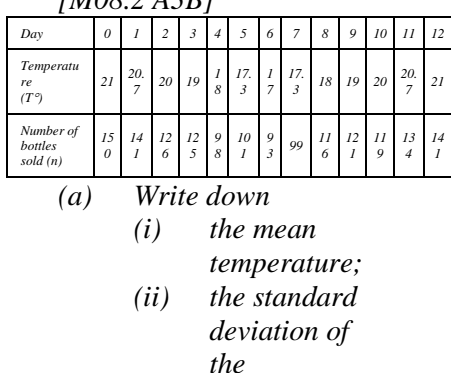

*temperatures*

*.* Go to STAT EDIT

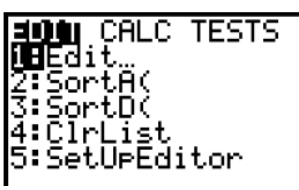

Type your values into L1.

If you have frequencies, type them into L2.

(The example below does not use the above numbers.)

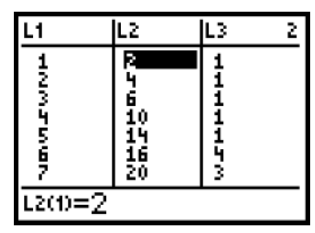

Go to STAT CALC 1-Var Stats ENTER

If you just have values in L1 type 1-Var Stats L1 If you have values in L1 and frequencies in L2 Type 1-Var Stats L1, L2 The mean is *x* The standard deviation is σx

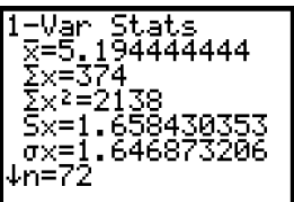

The mean is *x* The standard deviation is σx. The IB wants Q1, Q3, and the median from a cumulative frequency graph, so do not use the TI-84 values.

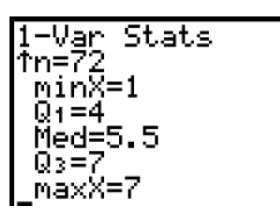

## **Regression & Correlation**

*Write down the correlation coefficient, r, for the variables n and T.*

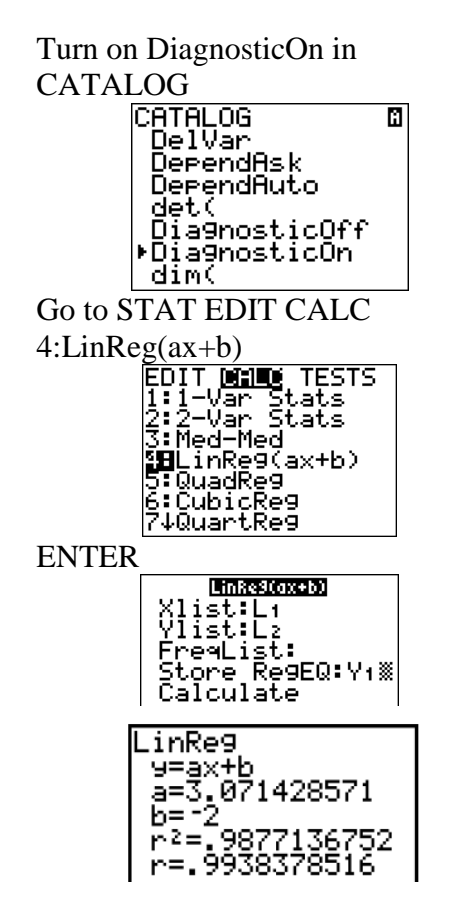

- (d) *The equation of the line of regression for n on T is n*  $= dT - 100.$ *(i) Write down the* 
	- *value of d.*

d is "a" in the TI output

*(ii) Estimate how many bottles of water will be sold when the temperature is 19.6.*

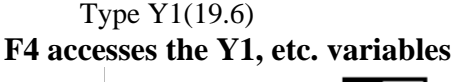

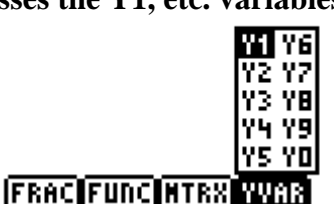

#### **Scatter Diagram**

*The following table shows the cost in AUD of seven paperback books chosen at random, together with the number of pages in each book.*

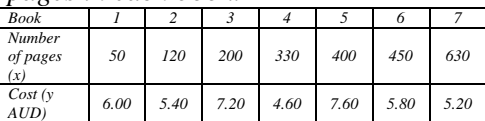

*Plot these pairs of values on a scatter diagram. Use a scale of 1 cm to represent 50 pages on the horizontal axis and 1 cm to represent 1 AUD on the vertical axis.* [M08.2 St2 R2B] Go to STAT EDIT

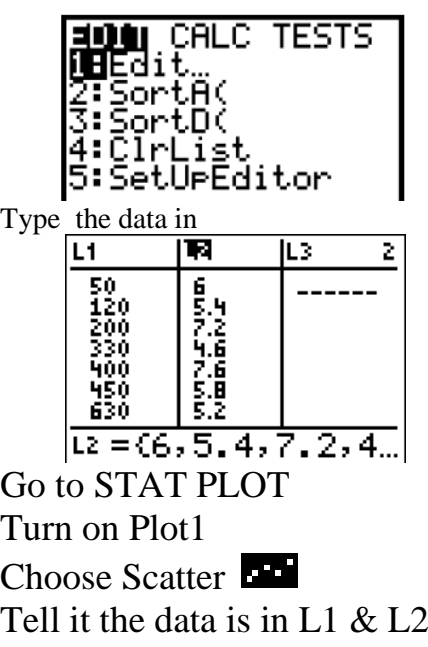

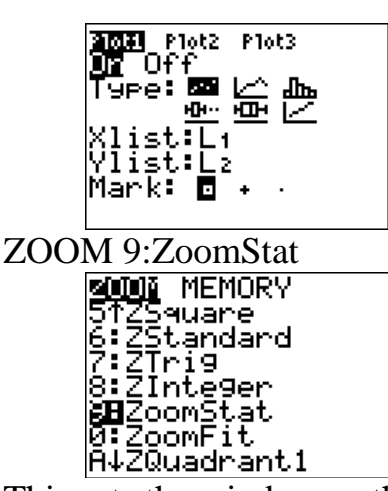

This sets the window so that

the data appears, but makes odd choices<br>WINDOW

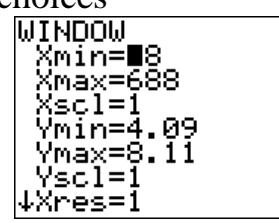

Use Zoom to set to a more sensible window size & scale

| JINDOW              |  |
|---------------------|--|
| Xmin=               |  |
| Xmax=700<br>Xscl=50 |  |
| Ymin=-1             |  |
| Ymax=9              |  |
| Yscl=1              |  |
| Xres=1              |  |
|                     |  |

Key GRAPH

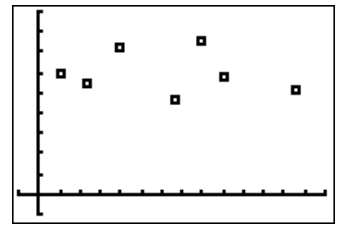

#### **Chi-Squared** Go to MATRIX EDIT

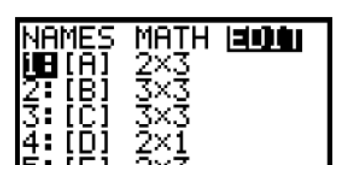

Type your Observed values into a matrix.

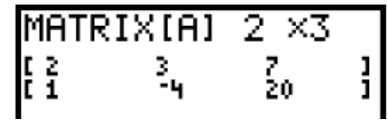

Go to STAT TESTS C: χ²-Test Using MATRIX NAMES ENTER, enter the name of matrix with the

Observed values and the matrix where you want the Expected values

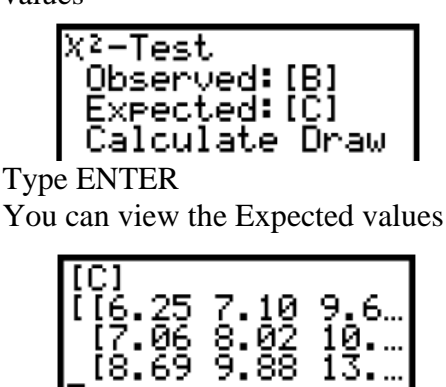

You can view  $\chi^2$ , p & df values

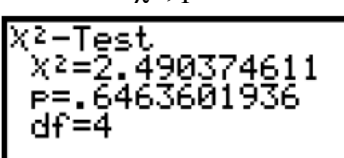

## **Find the tangent line**

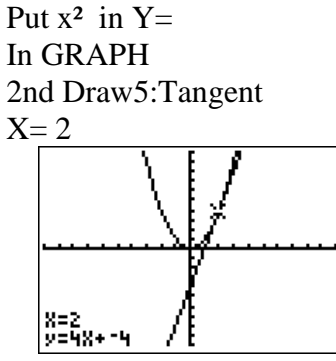

## **Interest (or inflation) Rates**

Go to APPS Finance TVM Solver (TVM stands for Time Value of Money)

The logic of the TVM Solver is that you fill in everything you know (interest rate, number of years, amount invested, number of times compounded per year, value after n years, etc.),put the cursor on which one you do not know and press ALPHA SOLVE.

N is the number of years I% is the interest rate PV (Present Value) is the amount invested. Enter it as a negative number! FV (Future Value) is the amount

after N years. This is often the unknown.

C/Y (Compounding periods per Year) is the number of times compounded per year Set PMT (he Periodic payment) to 0 and P/Y (Payments per Year) to 1. We do not use these variables.

*\$600 is invested at 2.75% compounded annually for 4 years. What is now in the bank?* Enter the data. Put the cursor on FV and press ALPHA SOLVE.

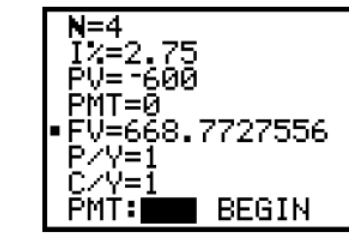

The answer is \$669

*Calculate the number of years to double* Put 1200 in FV Put the cursor on N and press ALPHA SOLVE.

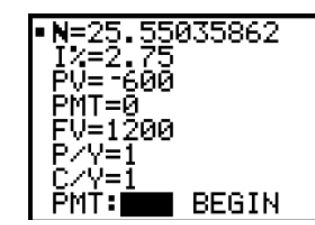

The answer is 26 years.

*\$600 doubles in 20 years compounded annually. Find the interest rate.* Enter the data. Put the cursor on I% and press ALPHA SOLVE.

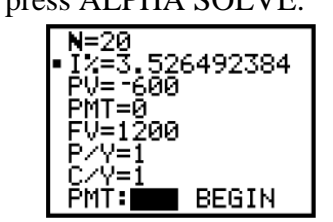

The answer is 3.53%.

*\$100 is invested at 12% per annum, compounded monthly. How much is there after 1 year?* Enter the data, including  $C/V = 12$ .

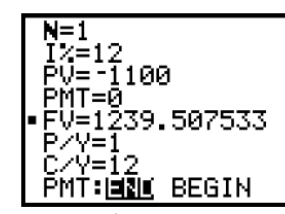

The answer is \$1240

## **Horizontal and Vertical Asymptotes**

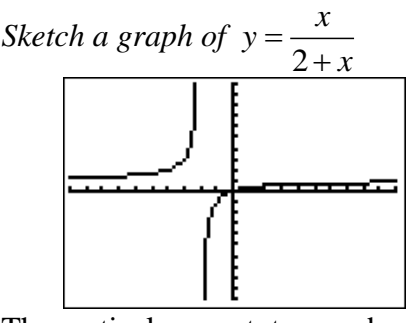

The vertical asymptotes can be

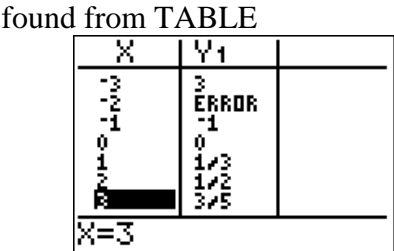

The x corresponding to "ERROR" in the Y1 column is a vertical asymptote. The vertical asymptote is  $x = -2$ .

#### ALPHA F4 ENTER will give you Y1.

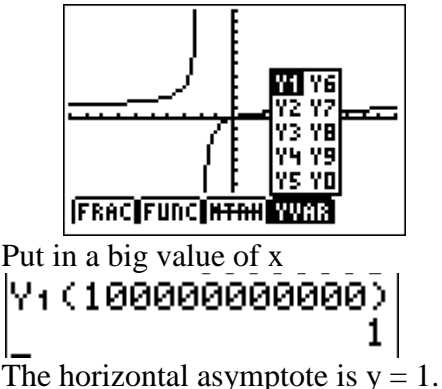